## Subscriptions: Cancelled Subscriptions

Subscribing people to automated marketing is a great way to reach all of the people in your sphere of influence. However, not everyone wants to receive monthly emails. You can see if any of your people has opted out of your subscriptions.

## Cancelled Subscriptions

1. From you're My People screen, select one of your people.

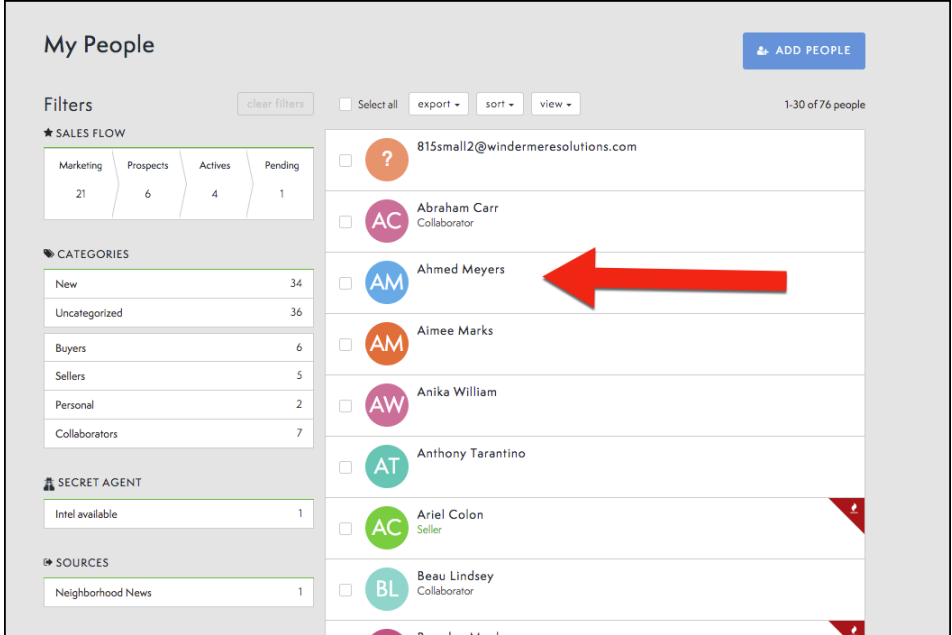

2. Select the Subscription you would like to view.

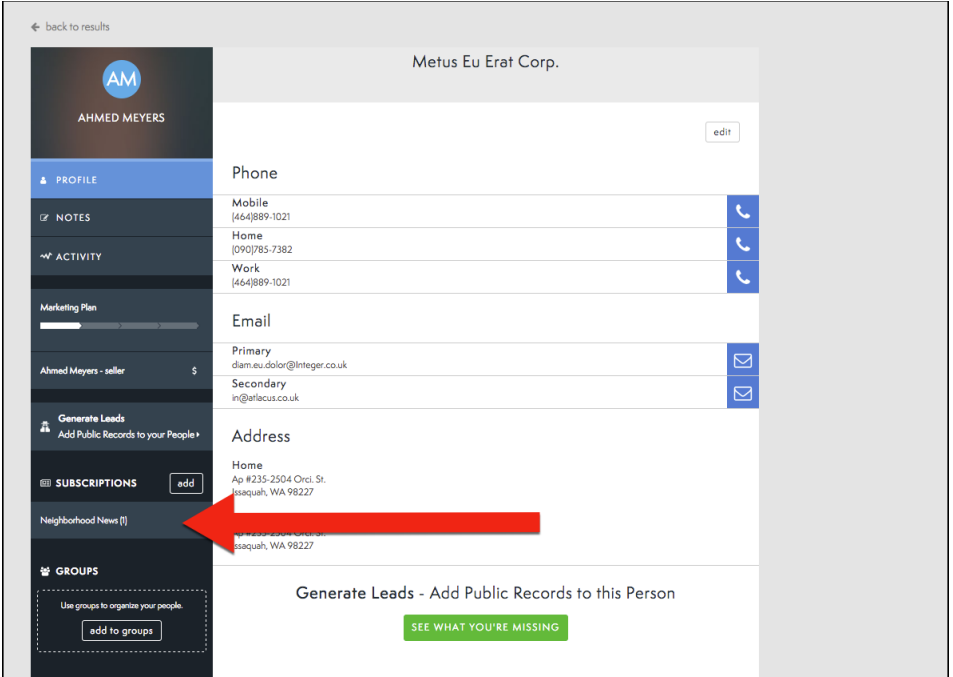

- 3. Select the Details menu.
- 4. Here you can see the canceled subscriptions, which zip code was cancelled, by whom, and what date.

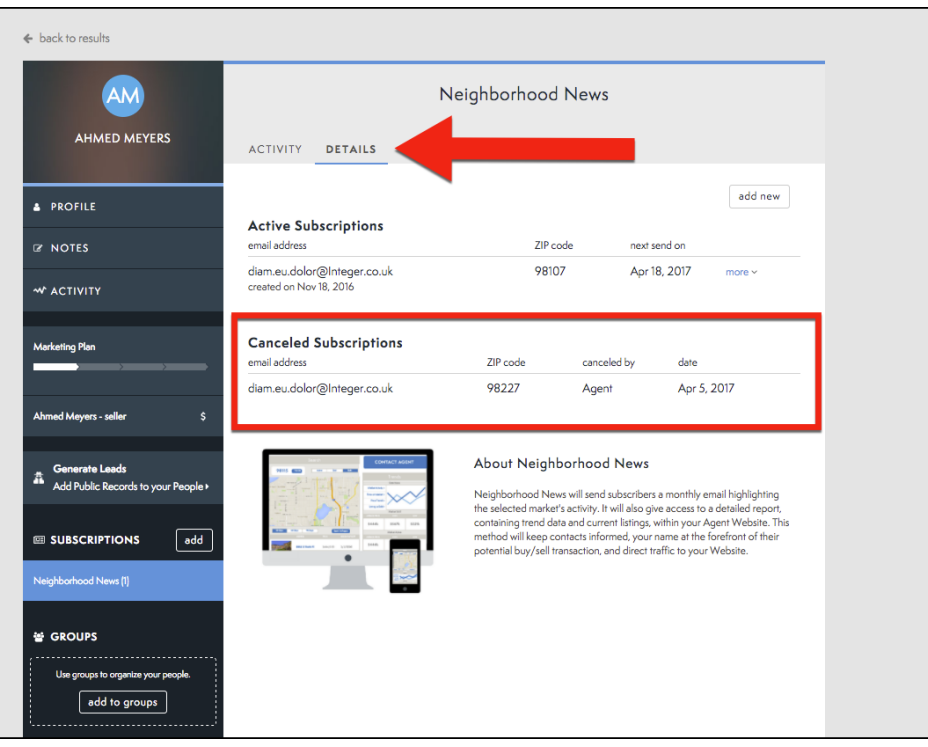